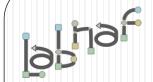

## Unified Framework for Driving Transformations

# Customization Workbench User Guide

## Labnaf Customization Steps

 Customize the language following your organization requirements

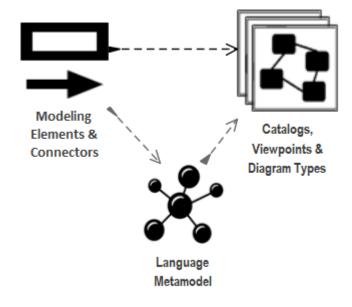

2. Adapt existing repository content

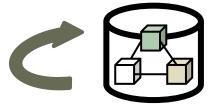

### **Labnaf Customization Workbench**

1. Customize the language following your organization requirements

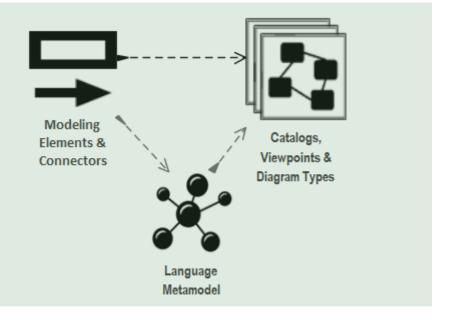

2. Adapt existing repository content

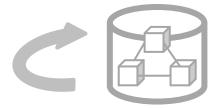

## Sparx EA Modeling Languages What's in the box

#### Many model repository options

- Local Microsoft Access database
- Shared database: SQL Server, MySQL, Oracle...
- Possible version control: Subversion, CVS, TFS...

#### Many languages & Toolboxes

- (Too) Many languages
- No integration of standards
- Scope / domain-specific
- Switch between many complex toolboxes

#### **Sparx SDK**

- Tailoring the tool for an organization
  - Language
  - o IDE
  - document generation
  - web publication
  - o .

| Built-in MDGs and related Toolboxes |                             |                               |
|-------------------------------------|-----------------------------|-------------------------------|
| Use Case                            | XML Schema                  | GoF Patterns                  |
| Class                               | Documentation               | ICONIX                        |
| Object                              | Test Domain                 | LieberLieber AUTOSAR Engineer |
| Composite                           | Dashboard                   | MindMapping                   |
| Communication                       | XMLTransform                | NIEM                          |
| Interaction                         | ArcGIS                      | ODM                           |
| Timing                              | #ChiMate                    | Project Management            |
| WAP dor                             | Arch Mate2                  | skTaxonomy                    |
| Activity                            | BPMN 1.1                    | SOMF 2.1                      |
| Component                           | BPMN 2.0                    | SPEM                          |
| Deployment                          | BPMN 1.0                    | User Interface - Simple       |
| Profile                             |                             | SoaML                         |
| Metamodel                           | UML Standard Profile        | Strategic Modeling            |
| - Inclumout                         | Business Rule Model         | UMM 2.0 Profile               |
| Analysis                            | CodeEngineering             | UPCC 2.0                      |
| Business Modeling                   | Data Flow Diagrams          | UPCC 3.0                      |
| Custom                              | Data Modeling               | UBL Model Management          |
| Requirements                        | Entity Relationship Diagram | WebModeling                   |
| Maintenance                         | Eriksson-Penker Extensions  | Whiteboard                    |
| User Interface                      | GML                         | User Interface - Win32        |
| WSDL                                | GRA-UML                     | Wireframing                   |

© 2014-2021 Alain De Preter - All Rights Reserved www.labnaf.one

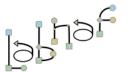

### What we want

- Merged Standards & Best Practices
- One Strategy & Architecture Process
- One Modeling Language
- One Tool & One Repository
- **Extensive On-line Documentation**

### Sparx EA Software Development Kit (SDK)

#### Multiple levels of customization

**Higher level of customization = more work** 

UML Profile

Integrated set of UML stereotypes

UML Stereotypes

Individual custom element types

**Sparx MDG** 

Language +
toolboxes +
diagram types +
tagged values +
scripts + custom
searches + images
+ report
templates +
workspace layout

tighter integration in IDE

Sparx Add-on

More complex but more features and

MDG package + extended programming in C#

**Applications/robots** written in C#

**Scripts** 

**Document Templates** 

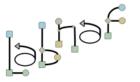

**Customization Workbench** 

(Dev-Test-Prod)

Simpler but more limited features and less integration in IDE

© 2014-2021 Alain De Preter - All Rights Reserved www.labnaf.one

We need one modular language and tool but address specifically each type of view

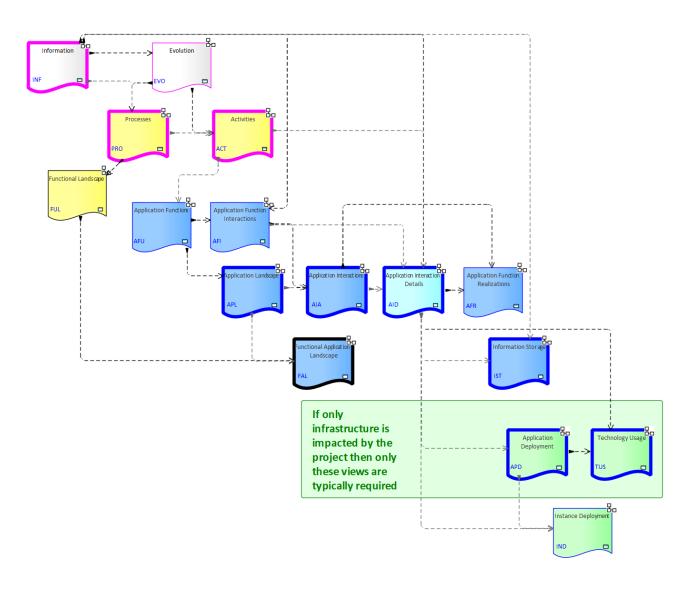

## Each type of architecture view needs to have its toolbox with element and connector types

#### **Elements & Connectors**

- Some come from standards
- Some were adapted
- Some are proprietary

What we want

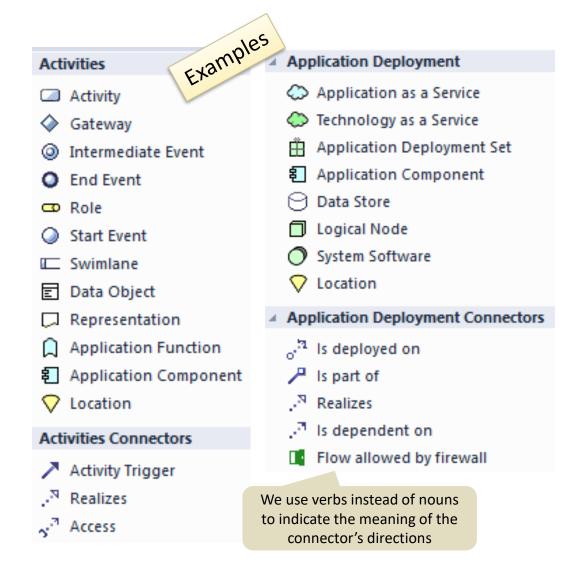

What we want

### Diagram Types

When you select New diagram / ... the following list of Labnaf perspectives and diagram types appears

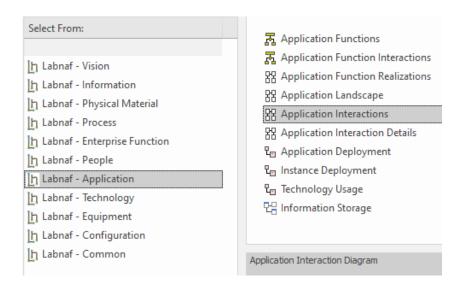

A Labnaf diagram type addresses a specific strategy or architecture viewpoint

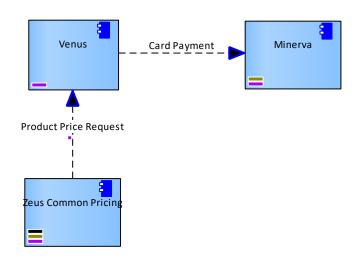

#### **Toolboxes**

#### What we want

Each diagram type has its own toolbox.

Each diagram-specific toolbox only contains the elements and connectors that are relevant to this diagram type.

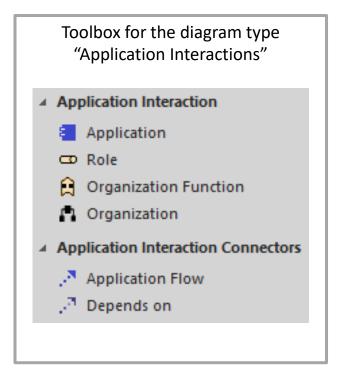

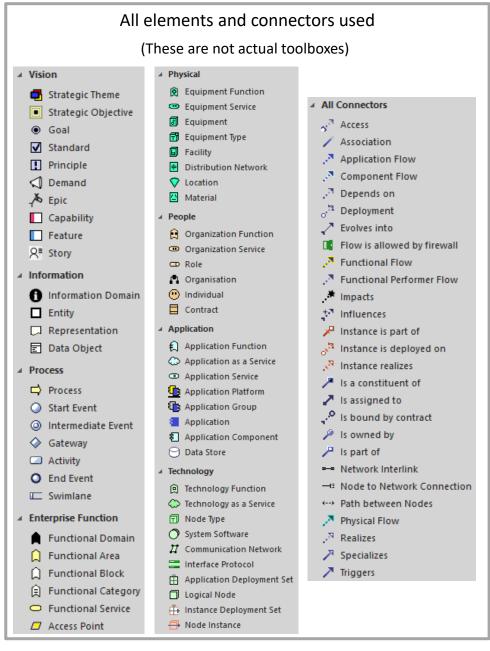

### Key items to be designed and configured

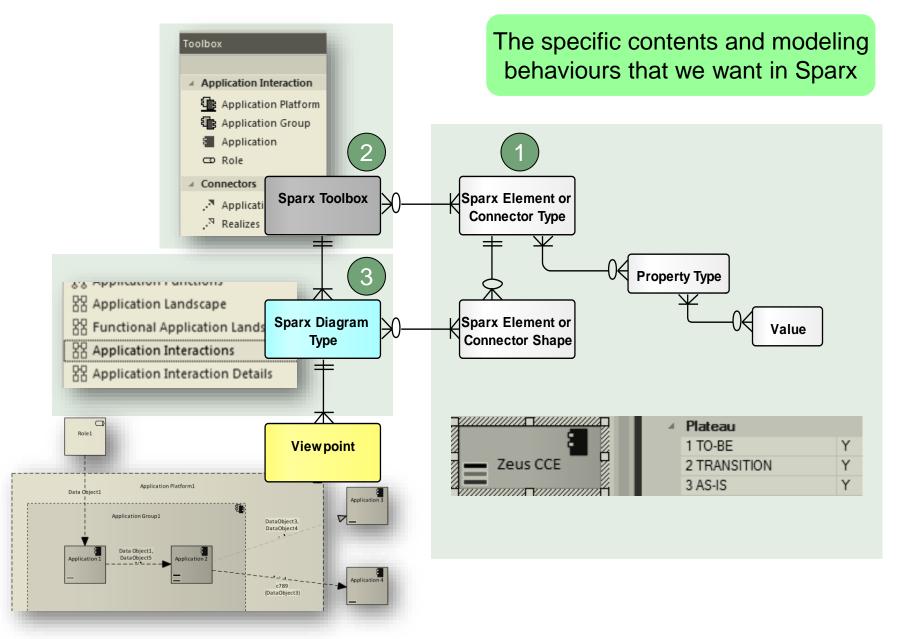

## We also want an agile Language Metamodel used both for documentation & automatic model validation

What we want

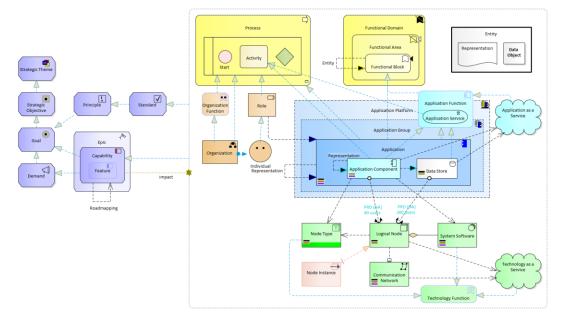

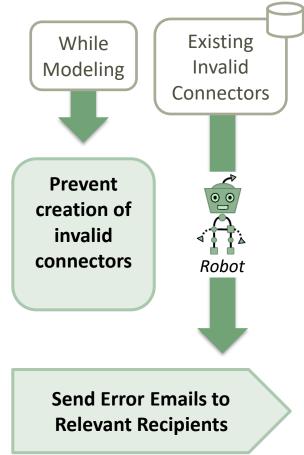

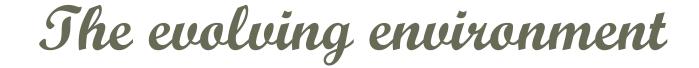

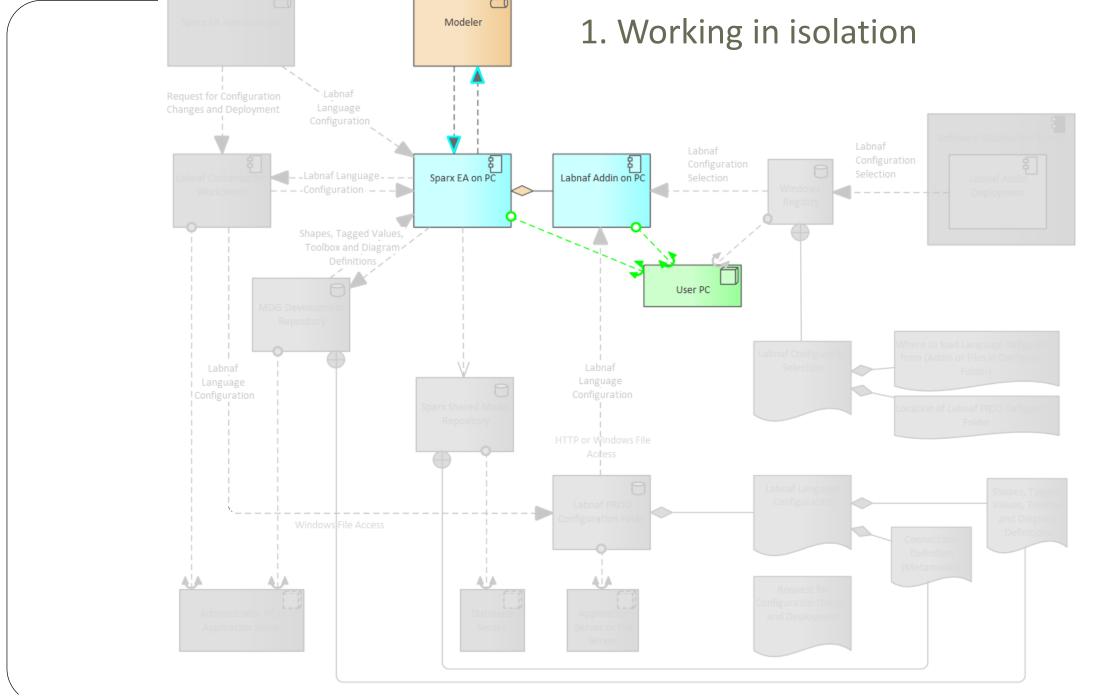

© 2014-2021 Alain De Preter - All Rights Reserved

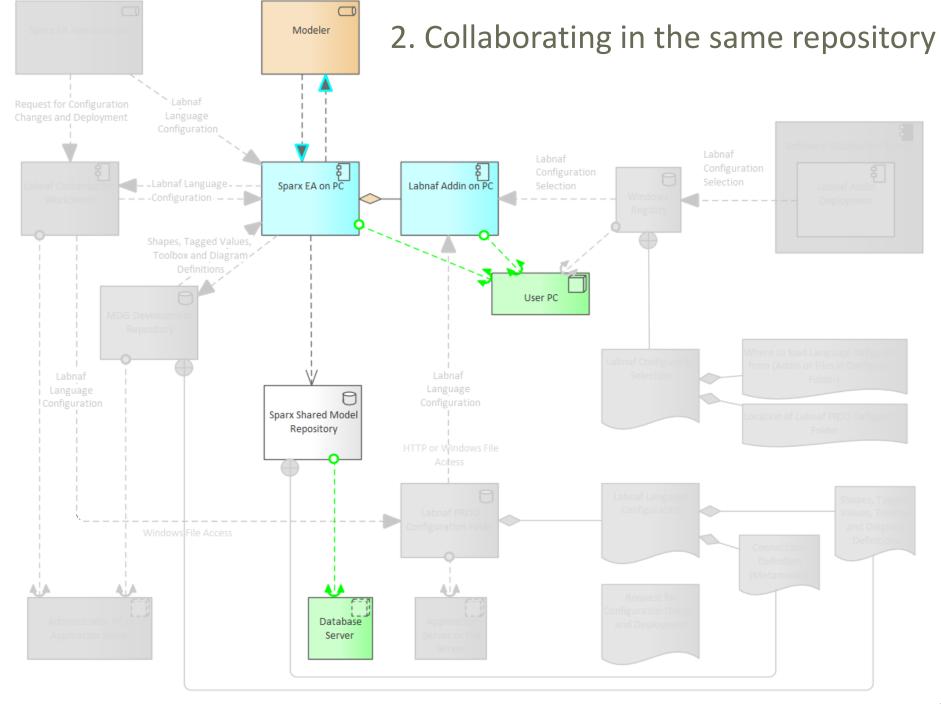

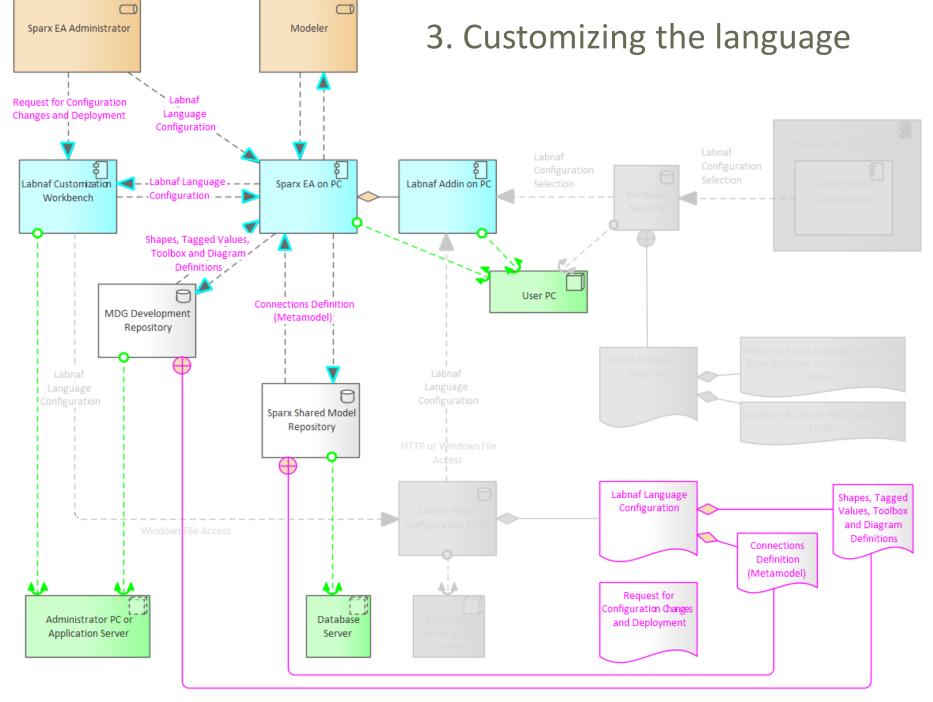

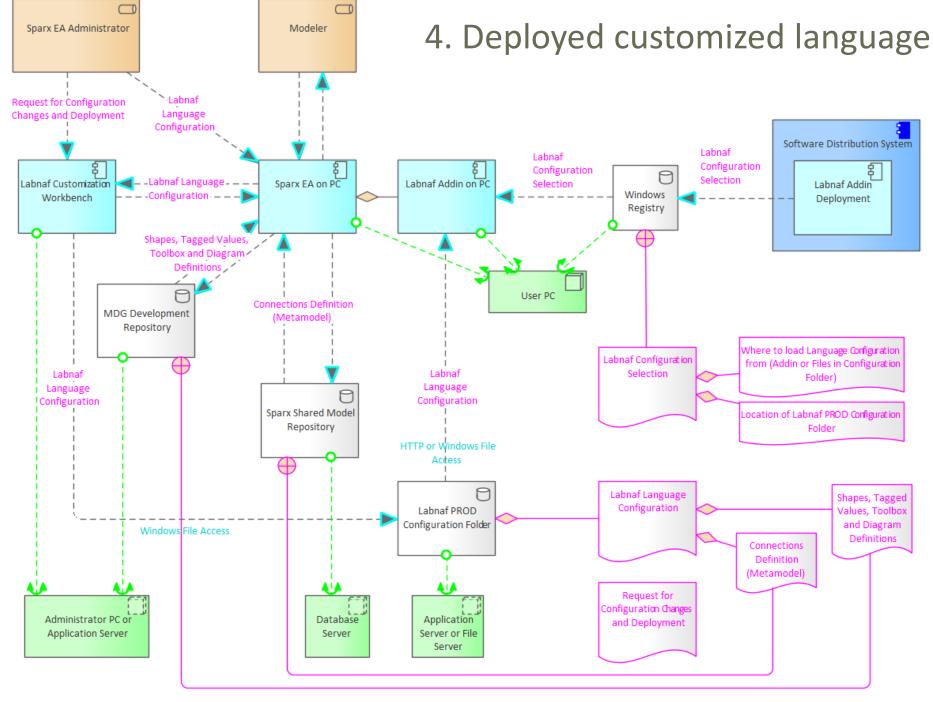

How to proceed in practice...

### Automatic configuration to start customization

- Copy the Labnaf\_Customization folder anywhere you want on your file system
- Double-click on "SetPathsToCurrentFolder.cmd"

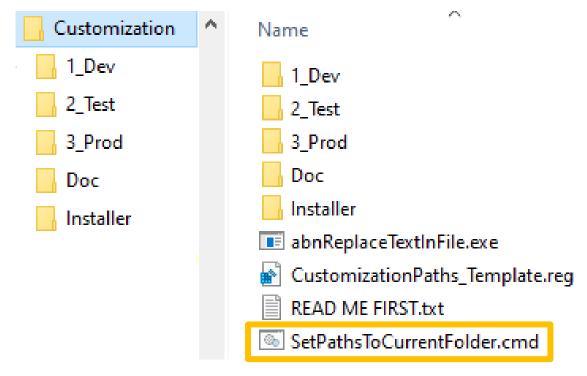

This updates the Labnaf configuration files and registry keys following the "Labnaf\_Customization" folder location.

### Start the Customization Workbench...

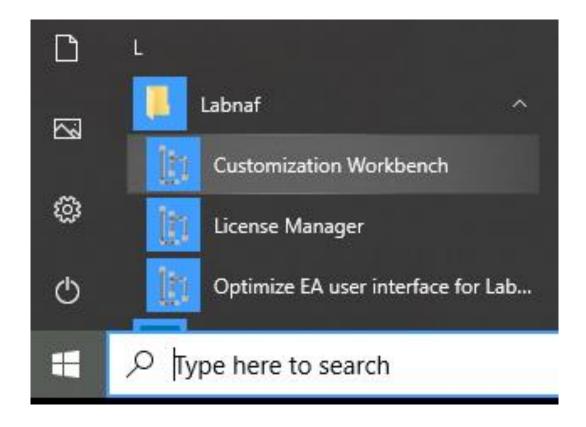

## The Customization Workbench guides you throughout the Language customization lifecycle

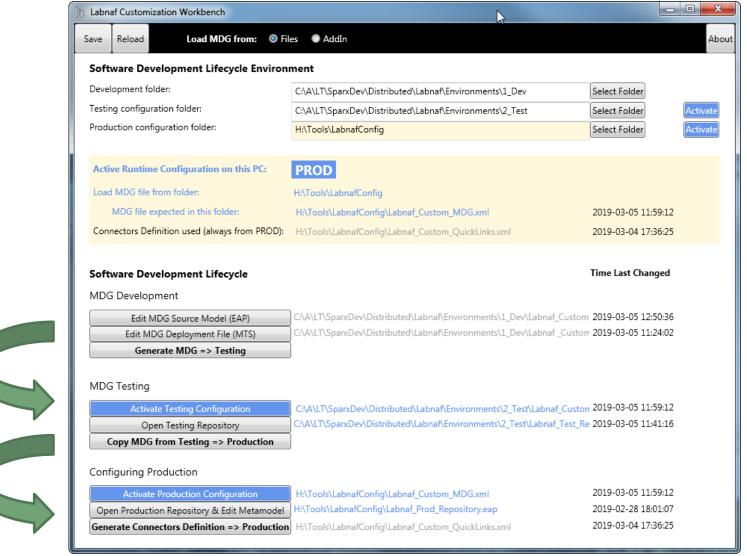

Like in any SDLC (Software Development Lifecycle), there is one environment for each Labnaf customization stage

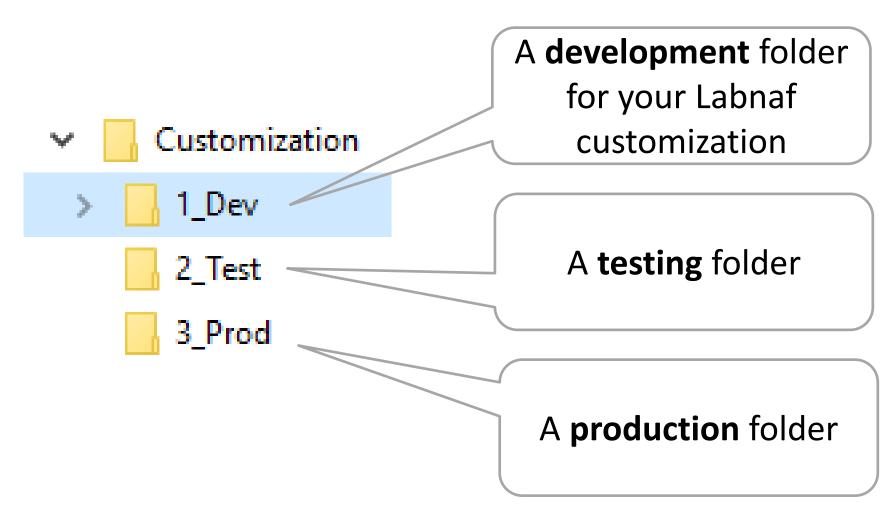

### **SDLC Environment Setting**

Select the **Development**, **Testing** and **Production** configuration folders

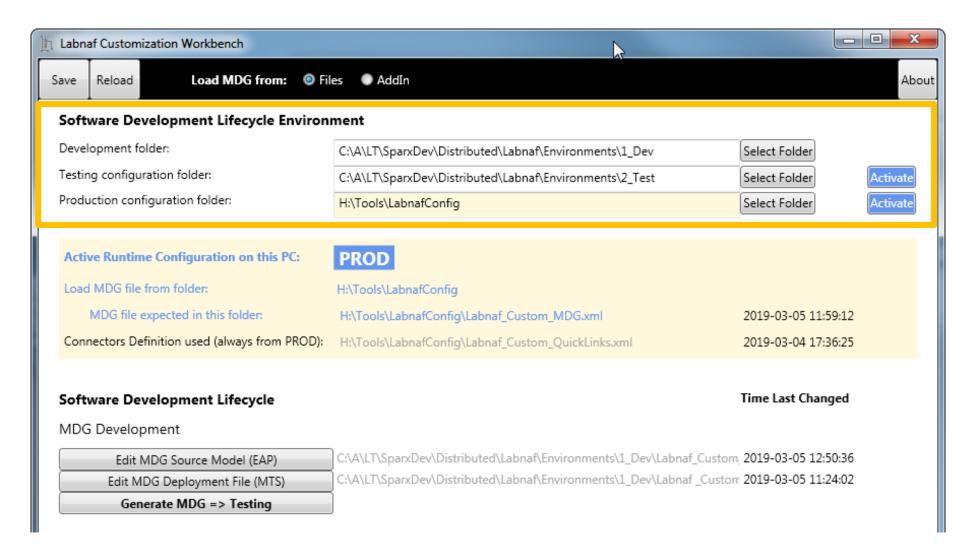

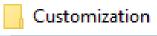

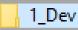

2 Test

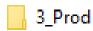

## The Development Stage

#### **Development Folder**

#### Pictures

#### WSL

LABN\_Diagrams\_01\_Vision.xml

LABN\_Diagrams\_02\_Information.xml

LABN\_Diagrams\_03\_Physical\_Material.xml

LABN\_Diagrams\_04\_Process.xml

LABN\_Diagrams\_05\_Enterprise\_Function.xml

LABN\_Diagrams\_06\_People.xml

LABN\_Diagrams\_07\_Application.xml

LABN\_Diagrams\_08\_Technology.xml

LABN\_Diagrams\_09\_Equipment.xml

LABN\_Diagrams\_10\_Configuration.xml

LABN\_Diagrams\_11\_Common.xml

LABN\_Diagrams\_99\_All.xml

LABN\_TB\_Activities.xml

LABN\_TB\_Any.xml

LABN\_TB\_App\_Dep.xml

LABN\_TB\_App\_Func.xml

LABN\_TB\_App\_Func\_Interactions.xml

LABN\_TB\_App\_Func\_Realizations.xml

LABN\_TB\_App\_Inter\_Details.xml

LABN\_TB\_App\_Interactions.xml

LABN\_TB\_App\_Land.xml

LABN\_TB\_Archi\_Management.xml LABN\_TB\_Connectivity.xml

LABN\_TB\_ContractsAndImplications.xml LABN\_TB\_ControlledElementValues.xml

LABN\_TB\_Corp\_Strategy\_Map.xml

LABN\_TB\_Demands.xml

LABN\_TB\_Distribution.xml

LABN\_TB\_Entities.xml

LABN\_TB\_Equipment\_Func.xml

LABN\_TB\_Equipment\_Func\_Relalizations.xml

LABN\_TB\_Equipment\_Land.xml

LABN TB Evolution.xml

LABN\_TB\_FreeText.xml

LABN\_TB\_Func\_App\_Land.xml

LABN\_TB\_Func\_Eqp\_Land.xml LABN\_TB\_Func\_Interactions.xml

LABN\_TB\_Func\_Land.xml

LABN\_TB\_Func\_Org\_Land.xml

LABN\_TB\_Goals.xml

LABN\_TB\_HLReqRoadmap.xml

LABN\_TB\_Info\_Prod\_and\_Usage.xml

LABN\_TB\_Info\_Storage.xml

LABN\_TB\_Information.xml

LABN\_TB\_Instance\_Dep.xml

LABN\_TB\_Locations.xml

LABN\_TB\_Material.xml LABN\_TB\_Motivations.xml LABN\_TB\_Org\_Func.xml LABN\_TB\_Org\_Func\_Interactions.xml

LABN\_TB\_Org\_Func\_Realizations.xml

LABN\_TB\_Org\_Interactions.xml LABN\_TB\_Org\_Land.xml

LABN\_TB\_Owned\_By\_Ent\_Func.xml

LABN\_TB\_Owned\_By\_Organizations.xml

LABN\_TB\_Phys\_Func\_Interactions.xml LABN\_TB\_Phys\_Interactions.xml

LABN TB Principles.xml

LABN\_TB\_Process\_Realizations.xml

LABN\_TB\_Processes.xml

LABN\_TB\_Standards.xml

LABN\_TB\_StdTechSvc.xml

LABN\_TB\_Tabular\_Report\_Template\_Design.xn

LABN\_TB\_Tech\_Func.xml

LABN\_TB\_Tech\_Func\_Realizations.xml

LABN\_TB\_Tech\_Land.xml

LABN\_TB\_Tech\_Usage.xml

Cabnaf\_Custom\_Dev.eap

Labnaf\_Custom\_MDG.xml

Labnaf\_Custom\_Profile.xml Labnaf Custom Template.MTS

#### Step 1: Develop your customized Labnaf language

- Labnaf Custom Dev.eap: A Labnaf model repository for customizing your Labnaf modeling language
- **Pictures**: Folder for storing custom language images

#### Step 2: Generate language "profiles"

- LABN Diagrams ...xml: Diagram types
- LABN\_Custom\_Profile.xml: Element & connector types
- LABN TB....xml: Toolboxes

#### Step 3: Use the wizard to update

- **Labnaf Custom.MTS**: The binding of all profile files needed
- Labnaf\_Custom\_MDG.xml: Your resulting customized Labnaf modeling language (generated in the Test folder)

For further details, see Sparx'Systems MDG Technologies User's Guide @

https://sparxsystems.com/resources/user-guides/modeling/mdg-technologies.pdf

www.labnaf.one © 2014-2021 Alain De Preter - All Rights Reserved

Customization
1\_Dev
2\_Test

## Develop your customized Labnaf language

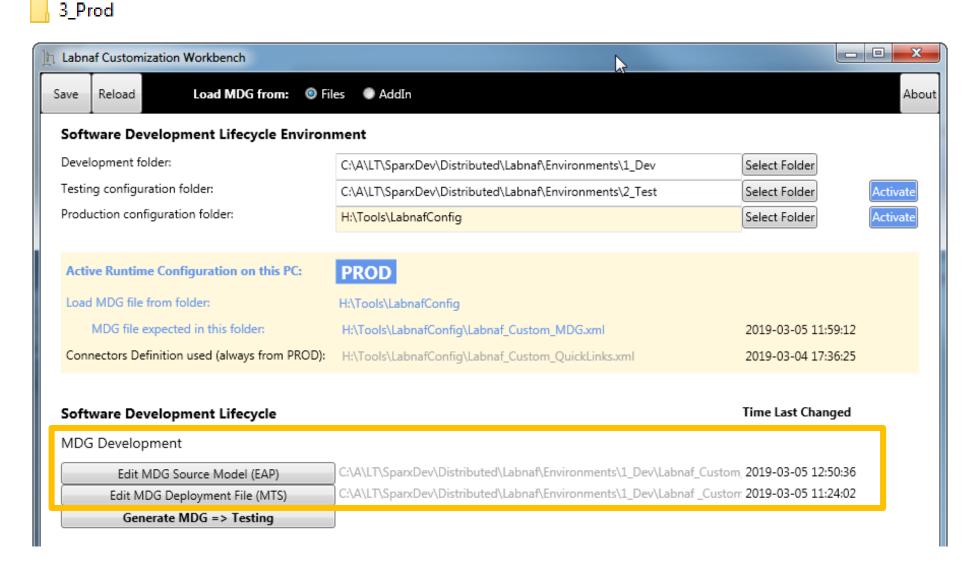

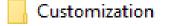

1\_Dev

2\_Test

3\_Prod

## As soon as the Labnaf\_Custom\_dev.eap in open ensure all ribbons are showing

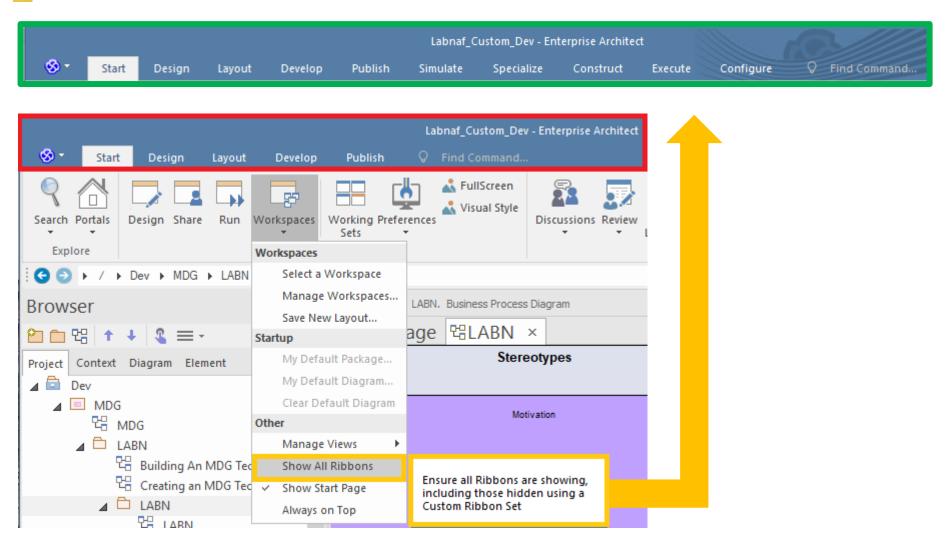

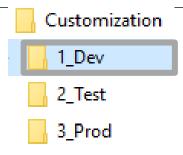

## Set up your EA workspace layout for Labnaf Workspace Layout

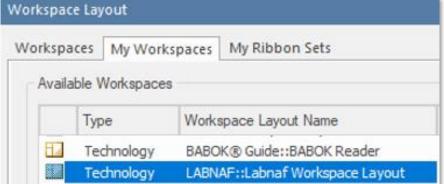

- This feature automatically opens and organizes all the EA windows that are useful with Labnaf including Labnaf customization
- Select the "Start" ribbon.
- Select the option "Workspaces > Manage Workspaces
   > My Workspaces > Labnaf Workspace Layout".
- Press the "Apply" button.

Customization

\_\_ 1\_Dev

2\_Test

3\_Prod

Things you can change or add to the Labnaf\_Custom\_dev.eap

- Element & Connector types
- Tagged Values

Complex Sparx Metamodeling approach replaced by Labnaf => Simplified, readable, dynamically changeable at runtime

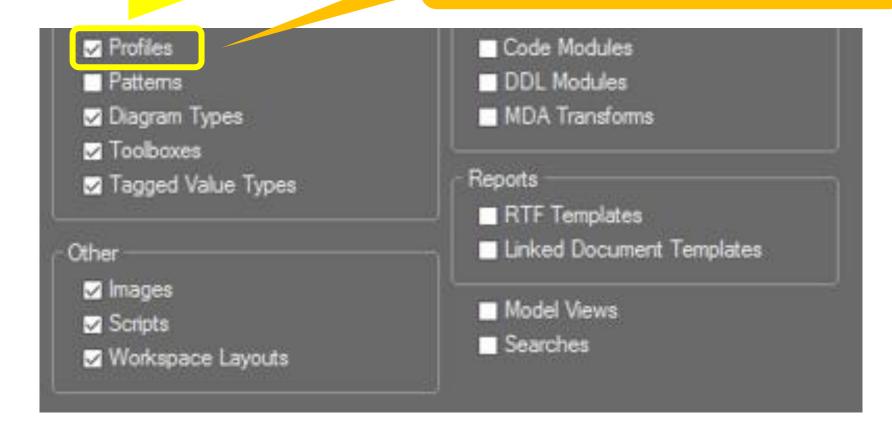

## Updating the Labnaf MDG Profiles

See Sparx System's EA documentation about updating

- Stereotype Profiles
- Toolbox Profiles
- <u>Diagram Profiles</u>

Refer to "Labnaf Customization - Updating Profiles.xlsx" to get the Labnaf MDG profile names and corresponding XML file names

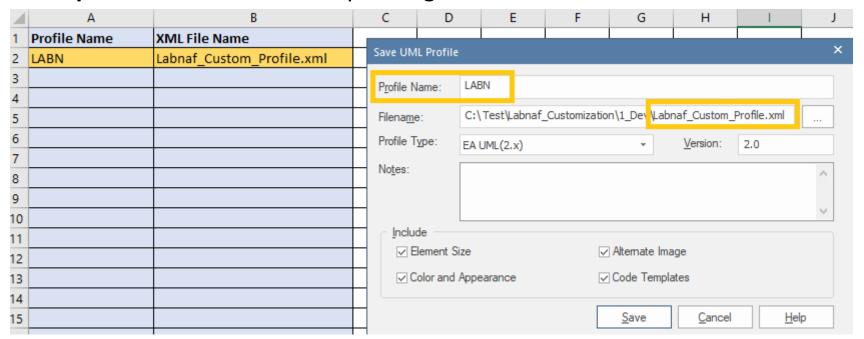

## Saving the Labnaf MDG Profiles

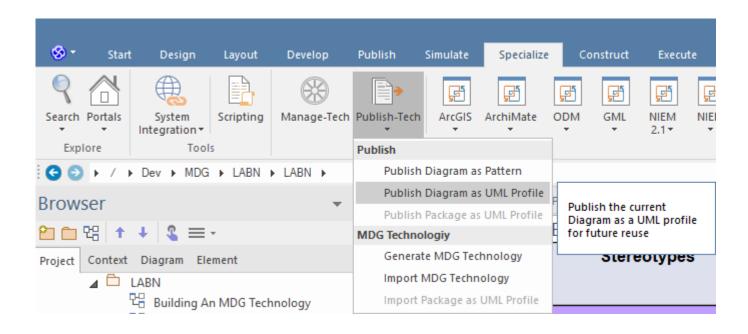

#### Working around a Sparx bug: Making sure the default colors are saved when saving as profile

- Either show the pan & zoom window
- or scroll down the length of the diagram once before you do an export
- or save the diagram fully zoomed out.

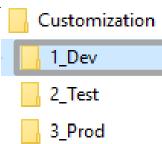

## Generate the Customized Labnaf MDG file (Language configuration)

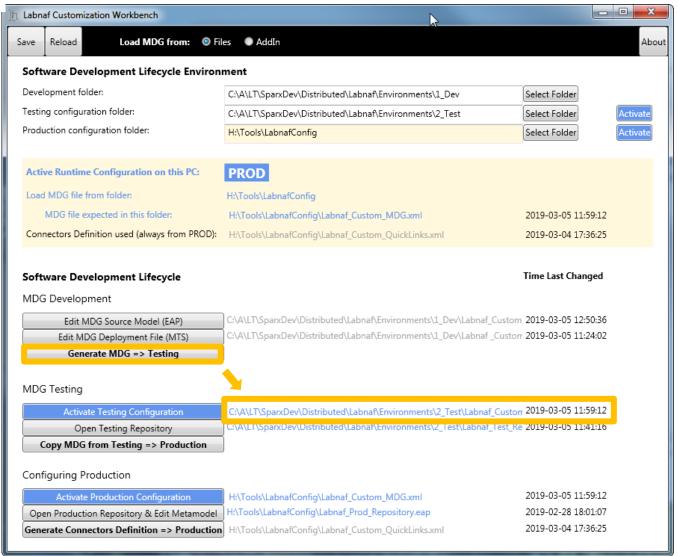

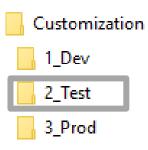

## The Testing Stage

#### **Contents of the Testing Folder**

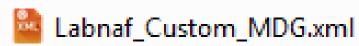

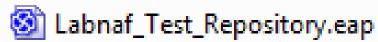

**Labnaf\_Custom\_MDG.xml:** Your customized Labnaf modeling language

Labnaf\_Test\_Repository.eap: Your model repository that you will use to test your customized Labnaf modeling language

Customization
1\_Dev
2\_Test
3 Prod

## Activate the Testing Configuration and create some diagrams in the Testing Repository

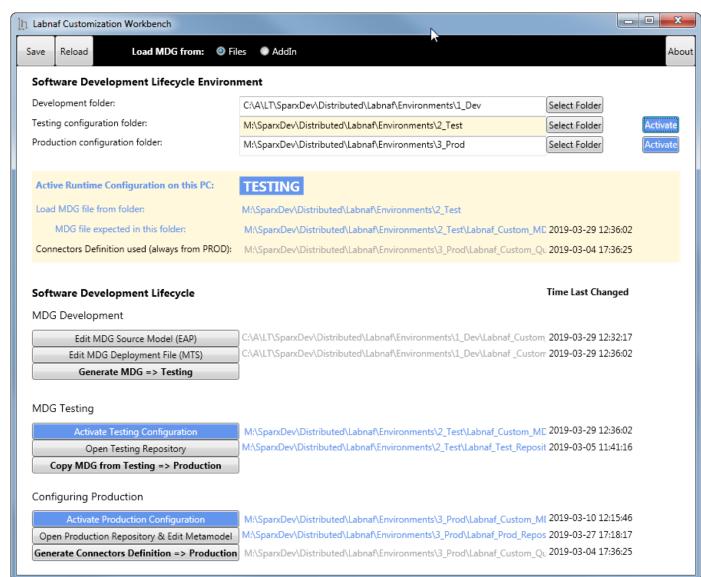

Customization
1\_Dev
2\_Test
3\_Prod

## Copy the Customized Labnaf MDG file to Production

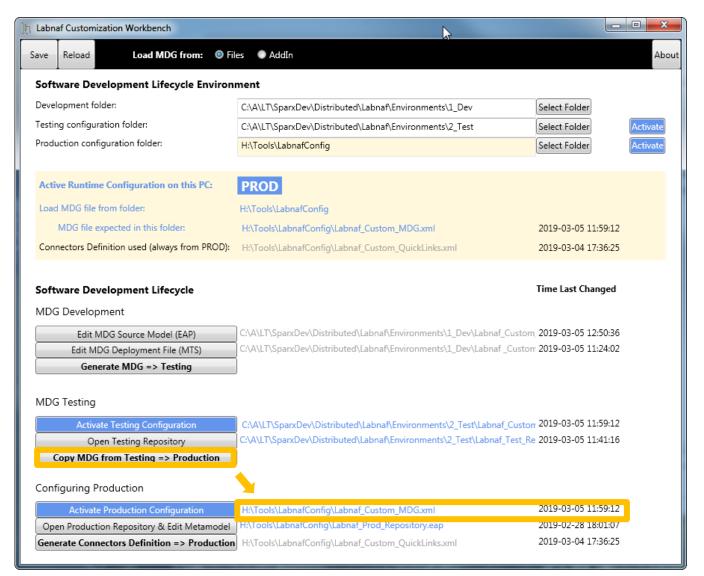

Customization
1\_Dev
2\_Test
3\_Prod

## The Production Stage

#### **Contents of the Production Folder**

- Labnaf\_Custom\_MDG.xml
- Labnaf\_Custom\_QuickLinks.xml
- Labnaf\_Prod\_Repository.eap

## The production folder can be located on a web server folder. In which case:

- The Customization Workbench accesses this folder directly on the file system.
- End users, using the Labnaf Addin, access the corresponding web folder url instead.

**Labnaf\_Custom\_MDG.xml:** Your customized Labnaf modeling language

Labnaf\_Prod\_Repository.eap: Your production model repository where you can dynamically customize the language metamodel

**Labnaf\_Custom\_Quicklinks.xml:** The connection rules generated from the language metamodel

Customization
1\_Dev
2\_Test
3 Prod

## Activate the Production Configuration and open the Production Repository

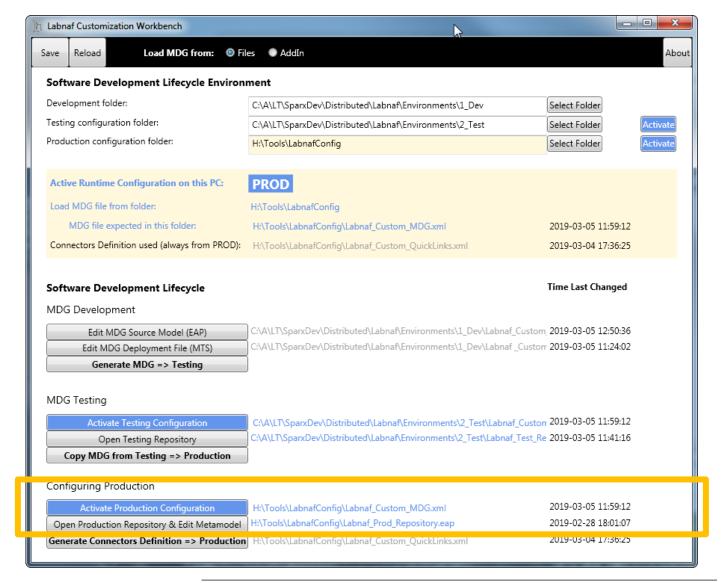

Customization
1\_Dev
2\_Test
3\_Prod

## Update the language metamodel

Add or delete connectors in the language metamodel

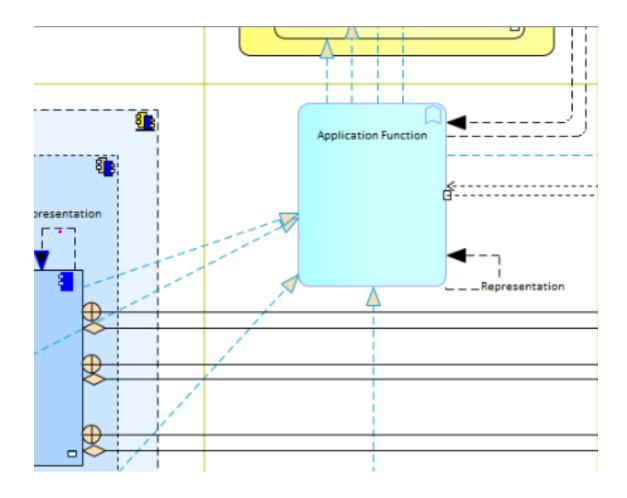

Customization
1\_Dev

3\_Prod

### (Re)generate the connector definitions

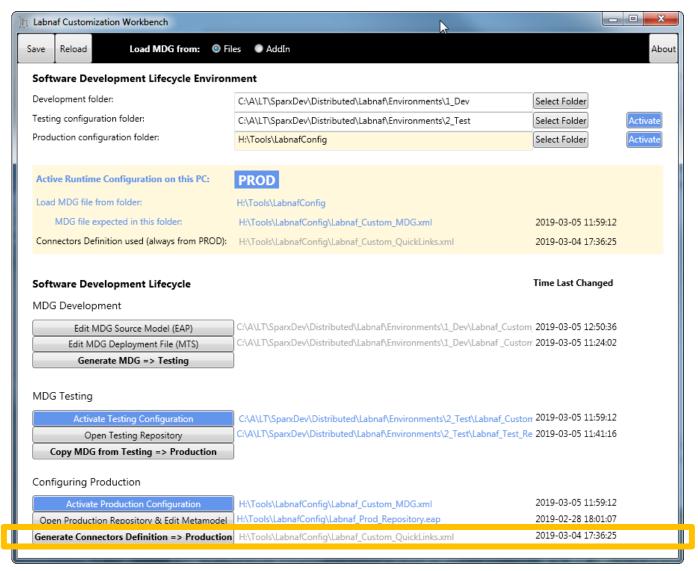

### Deployment for end users of the Labnaf Addin

To deploy the customized version of the language on end users' desktops, the software distribution package must set some registry keys under

#### HKEY\_CURRENT\_USER\Software\Labnaf

- **LoadMdgFrom** = MdgFiles
- ActiveFolder and ProdFolder point to the production folder (web url or file system)
   For end users ActiveFolder and ProdFolder must have the same value.

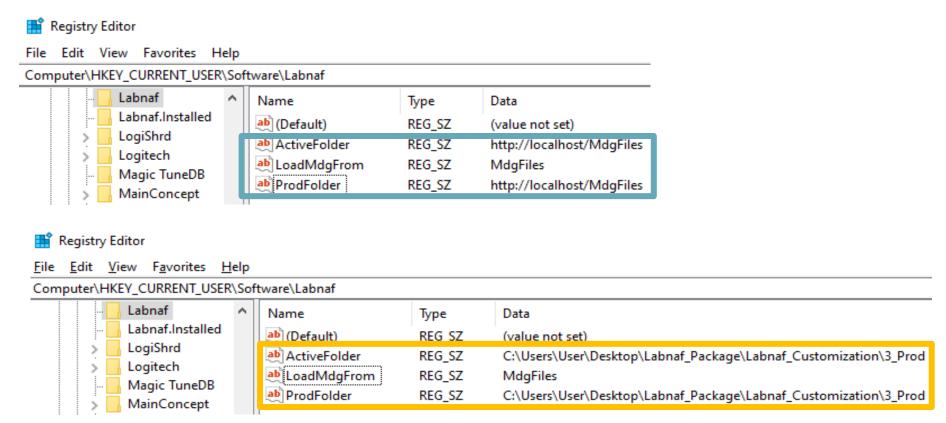